## Completing your Room Condition report (RCR)

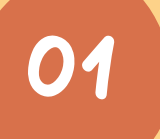

#### LOGIN TO YOUR STUDENT PORTAL AT O1 HTTPS://HARRISTUBMAN.COM/CURRENT-<br>RESIDENTS/

THEN SELECT INSPECTION AND YOUR CURRENT ROOM

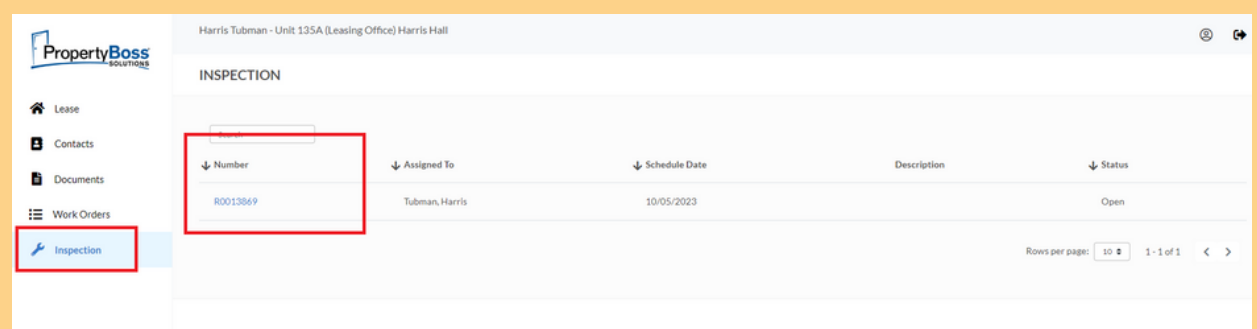

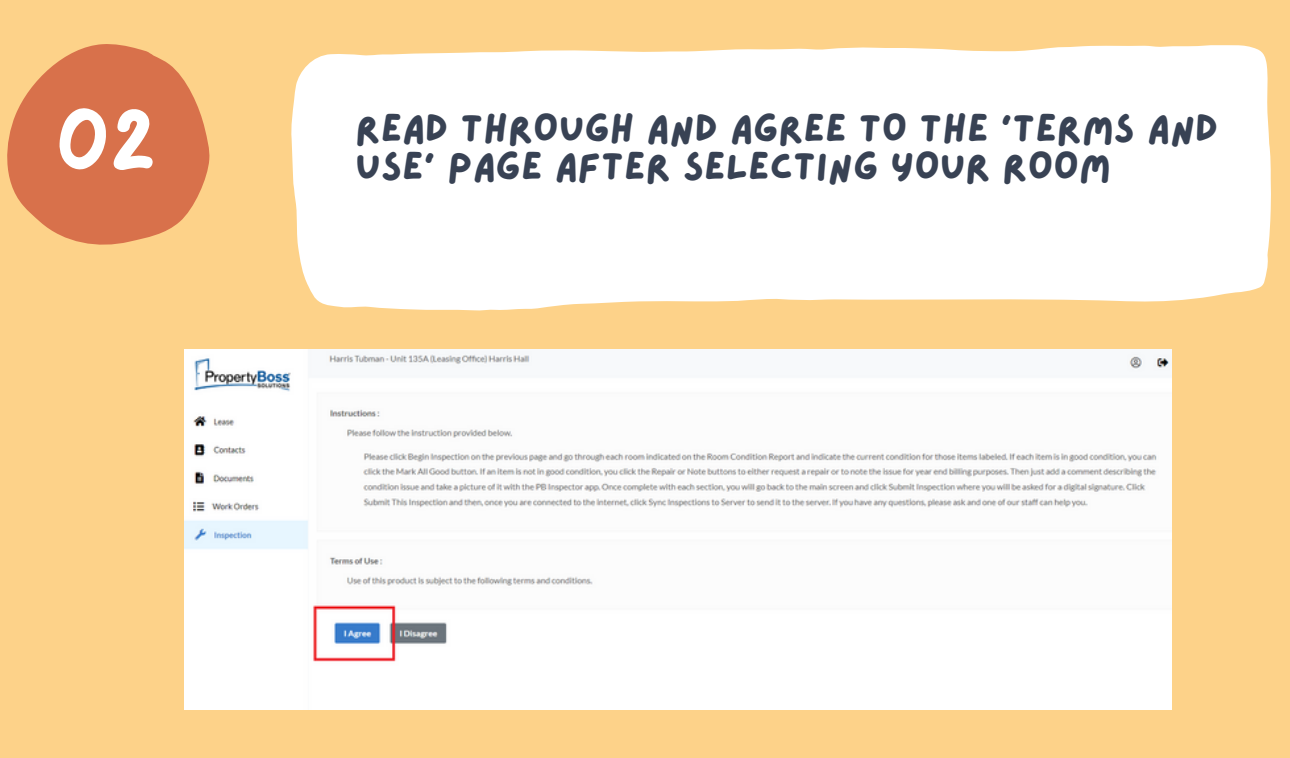

# 03

#### HERE YOU CAN SELECT THE CONDITION OF ALL ASPECTS OF THE ROOM

PRESSING 'NOTE' ALLOWS YOU TO ADD MORE INFORMATION AND PICTURES IF NECESSARY

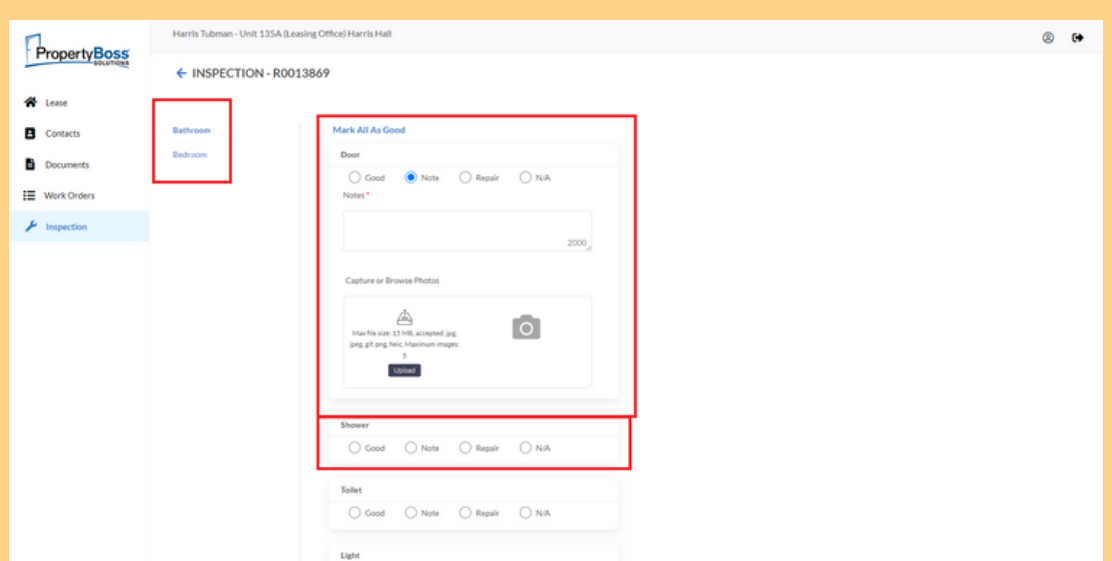

### 04

#### ONCE COMPLETED, YOU WILL BE PROMPTED FOR A SIGNATURE, SIGN, AND YOUR DONE!

ONCE SUBMITTED YOUR RCR WILL BE REVIEWED BY STAFF AND ANY REVISIONS OR UPDATES WILL BE MADE IF NEEDED

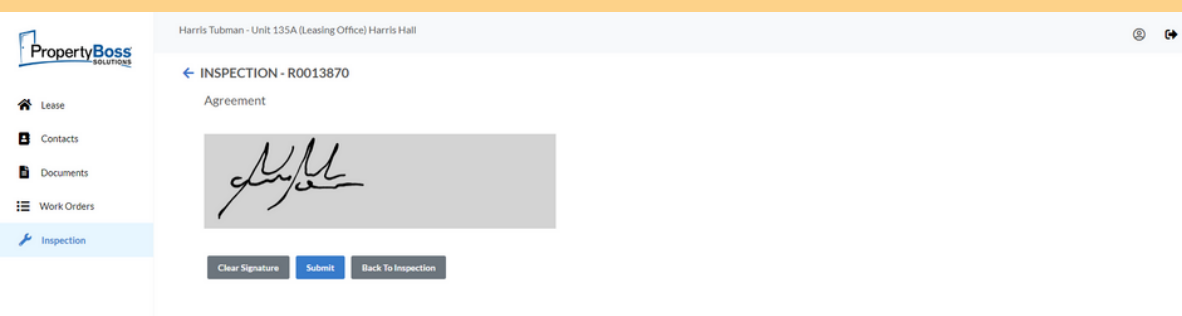